Alumno: Nombre y apellido del Alumno Materia: Astronomía Estelar Curso: 2017a Profesor: Roberto Gamen JTP: Claudia Scoccola ´ Ayud. Dipl.: Juan Pablo Calderón

# Práctica 0

#### Introducción al IRAF

### Ejercicio 1

#### En negrita vamos a reescribir el enunciado del ejercicio

Luego de un espacio vertical, para que quede más prolijo, vamos a resolver el ejercicio. Aprovechen para notar como se escribe en negrita, *italica* o *enfatizado*. Aprovechen a mirar la fuente, es decir, el archivo .tex, para ver cómo se ponen los acentos, y demás caracteres especiales.

Si quiere escribir punto y aparte, pueden dejar un espacio en blanco (ven el margen?).

Si prefieren no dejar margen, a pesar de haber escrito punto y aparte, usen el comando "noindent", como se puede ver en el .tex al mirar esta parte del documento (esta oración empezó sin margen).

Latex es un programa que permite escribir un documento utilizando un "lenguaje" especial, y compilarlo para obtener un documento con un estilo bien definido, y muy prolijo. El presente "template" o *plantilla* es un modelo de cómo escribir la resolución de la práctica en Latex. Pueden adaptarlo para las prácticas si les resulta útil y les interesa aprender a escribir en Latex.

Para usarlo, tienen que hacer una copia de este template y grabarla con el nombre: *nombre apellido practica0 AE 2017a.tex.* Vayan cambiando el número de la práctica según corresponda, y usen su nombre y apellido, por supuesto!.

Editan ese archivo con el programa *emacs*, y luego lo compilan, para generar el pdf, de esta manera:

pdflatex nombre apellido practica0 AE 2017a.tex

Y luego van a tener el archivo nombre apellido practica0 AE 2017a.pdf, que pueden ver con algún visor de pdfs, como el acrobat reader (*acroread*), o el *evince*.

Si modifican el .tex, tendrán que volver a compilar con Latex. Luego, tendrán que "refrescar" o "refresh" el visor de pdfs, para ver las modificaciones. Es posible que algunos visores refresquen automaticamente, pero ´ no es el caso general.

Sigamos viendo como funciona el Latex. Si quieren escribir una fórmula, tienen que usar el entorno *equation*.

$$
A = B + C \tag{1}
$$

Si tienen un sistema de ecuaciones, pueden usar el entorno *eqarray* y forzar a que las ecuaciones queden alineadas usando el símbolo "&".

$$
A = X + C \tag{2}
$$

$$
B = 2X + D \tag{3}
$$

## Ejercicio 2

Para hacer los gráficos pueden usar el programa GNUplot. Si con ese programa hacen gráficos con extensión "ps" (supongamos que el nombre del archivo es grafico 1.ps), pueden convertirlos a "pdf" haciendo:

ps2pdf grafico 1.ps grafico 1.pdf

Para agregar imágenes, tienen que hacer así (si prestan atención a las primeras líneas de este template – en el .tex – verán que incluímos el paquete "graphicx"):

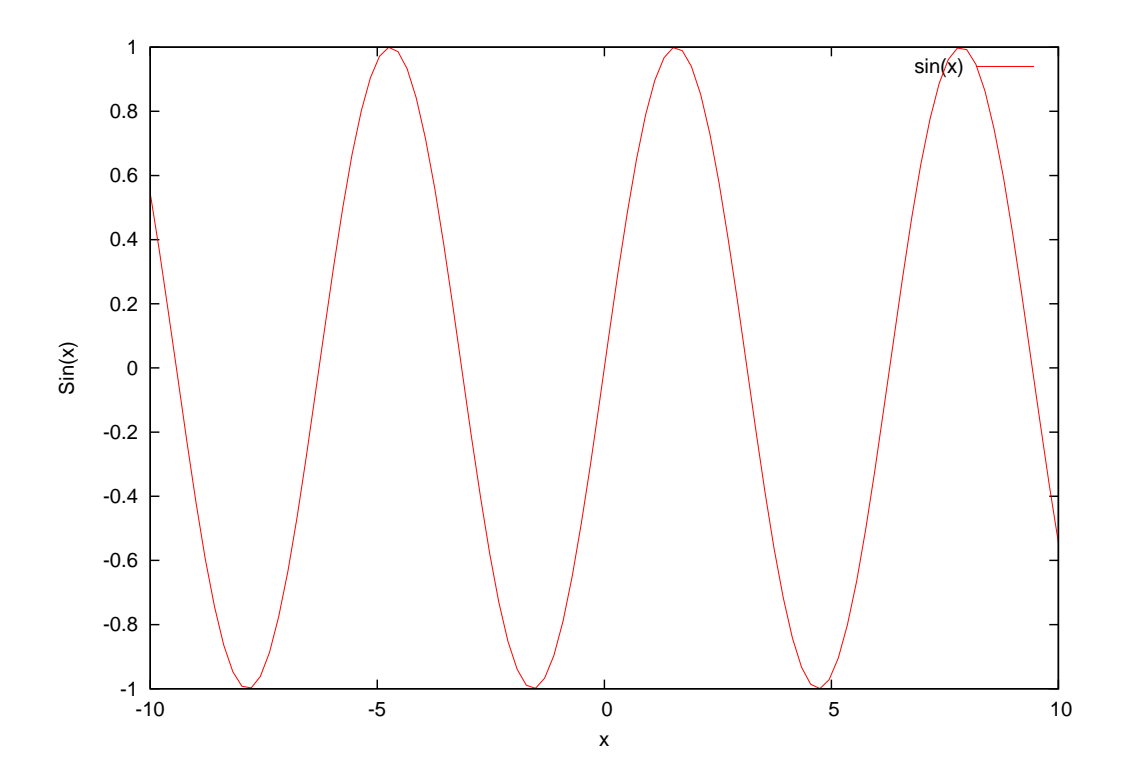

Para hacer los gráficos con GNUplot pueden mirar el "script" de GNUplot que está en el link de **ENLACES**, en la página web de la materia. Es un ejemplo que escribí para que les sirva como guía.

## Ejercicio 3

Si en algún momento necesitan hacer alguna aclaración al pie de página, esto se hace así<sup>1</sup>.

Necesitan escribir una lista, usen *itemize*:

 $1$ y este es el pie de página que tenía ganas de escribir.

- $\bullet$  Item 1.
- $\bullet$  Item 2.
- $\bullet$  y por último, Item 3.

También pueden enumerar. Para eso, usen enumerate:

- 1. Item 1.
- 2. Item 2.
- 3. y por último, Item 3.

Con esto terminamos por ahora, espero que disfruten de escribir las prácticas en Latex.